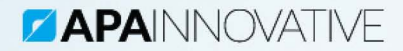

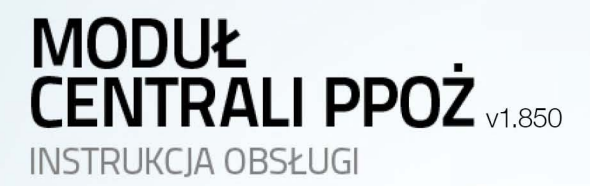

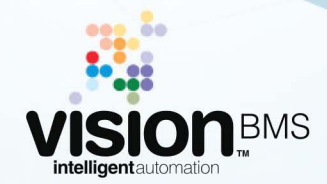

www.visionbms.pl

# Spis treści

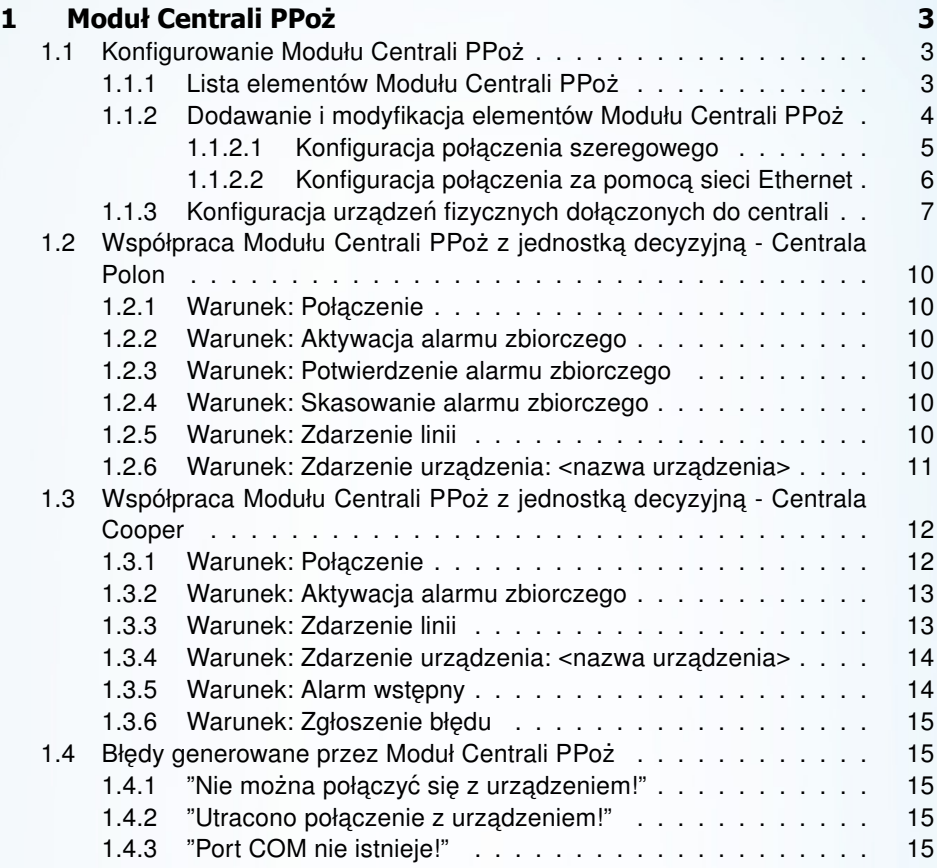

## <span id="page-2-0"></span>1 Moduł Centrali PPoż

Moduł Centrali PPoż pozwala na współpracę Systemu Vision z certyfikowanymi centralami sygnalizacji przeciwpo zarowej. Jego podstawowym zadaniem jest nawiązanie komunikacji z urządzeniami tego typu oraz odbieranie od nich kluczowych w kwestii bezpieczeństwa informacji. Dane te mogą później zostać dowolnie wykorzystane w Systemie - do wizualizacji, rejestracji zdarzeń, zdalnego informowania czy innych bardziej skomplikowanych działań.

Zastosowanie Modułu Centrali PPoż pozwala również na znaczne zwiększenie bezpieczeństwa inteligentnego budynku. Dzięki możliwości stwierdzenia ciągłości trwania połączenia pomiędzy centralą przeciwpożarową, a Systemem Vision możliwa jest wzajemna kontrola poprawności działania obu systemów. Możliwe jest utworzenie takiej konstrukcji, dzięki której użytkownik w określony sposób zostanie powiadomiony o nieprawidłowościach w pracy któregokolwiek z nich.

## <span id="page-2-1"></span>1.1 Konfigurowanie Modułu Centrali PPoż

Rozdział ten zawiera informacje na temat zarządzania Modułem Centrali PPoż oraz jego konfiguracji.

## <span id="page-2-2"></span>1.1.1 Lista elementów Modułu Centrali PPoż

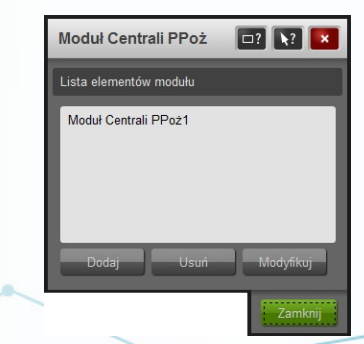

Rysunek 1: Lista zdefiniowanych elementów Modułu Centrali PPoz˙

<span id="page-2-3"></span>Okno konfiguracji Modułu Centrali PPoż dostępne jest po wybraniu opcji menu **Konguracja -> Modu™y -> Modu™ Centrali PPo z**. Rysunek

[1](#page-2-3) przedstawia okno z listą centrali przeciwpożarowych skonfigurowanych w Systemie. Możliwe jest dodanie, modyfikacja lub usunięcie zdefiniowanego elementu modułu.

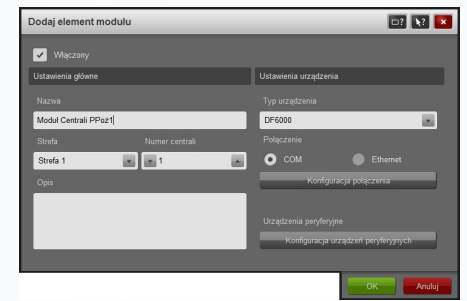

## <span id="page-3-0"></span>1.1.2 Dodawanie i modyfikacja elementów Modułu Centrali PPoż

<span id="page-3-1"></span>Rysunek 2: Konfiguracja nowego elementu Modułu Centrali PPoz˙

Rysunek [2](#page-3-1) przedstawia okno konfiguracji elementu modułu. Poniższa tabela przedstawia poszczególne funkcjonalności.

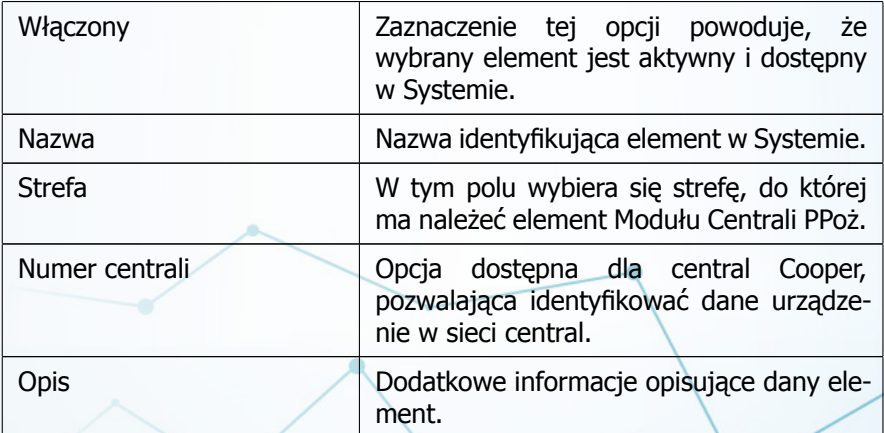

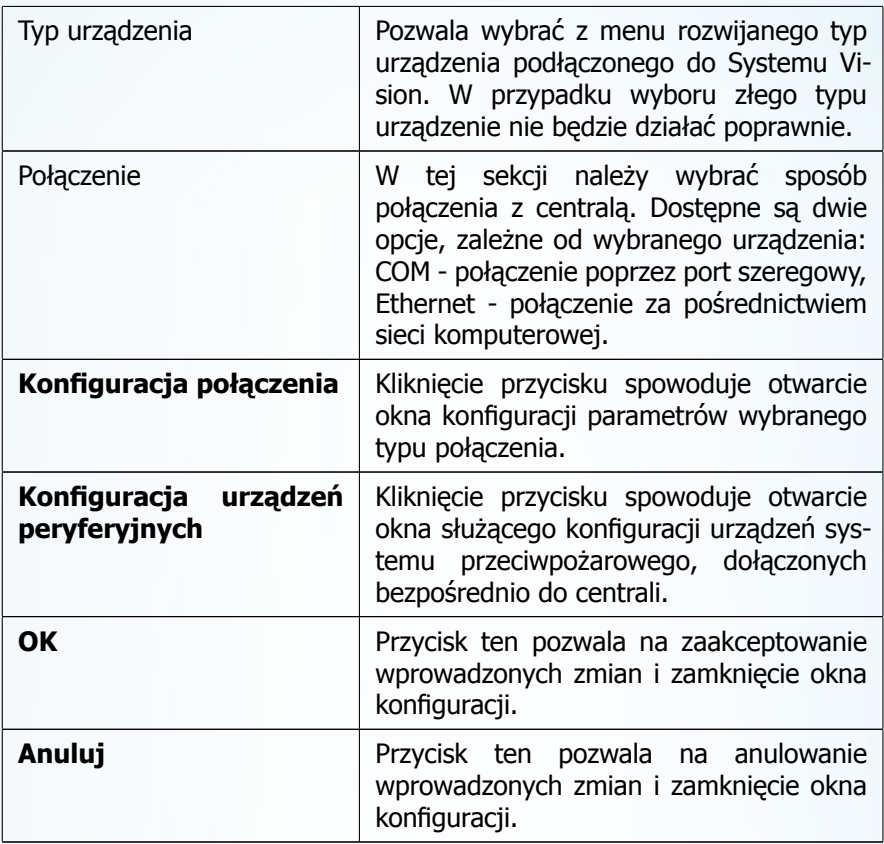

## <span id="page-4-0"></span>1.1.2.1 Konfiguracja połączenia szeregowego

<span id="page-4-1"></span>W przypadku korzystania z połączenia szeregowego jedyną opcją konfiguracji jest wybór portu COM, za pomocą którego System Vision będzie się komunikował z centralą (rys. [3\)](#page-5-1).

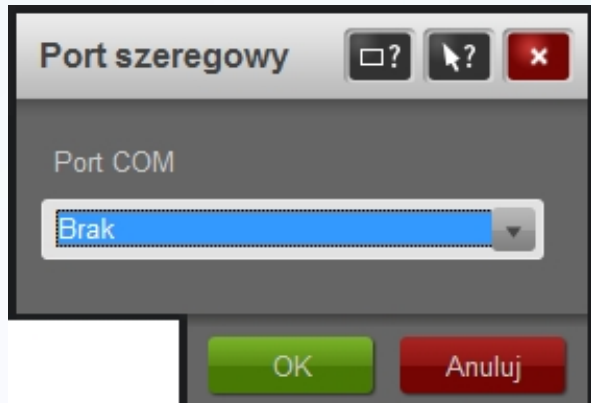

<span id="page-5-1"></span>Rysunek 3: Okno podstawowej konfiguracji połączenia szeregowego

## 1.1.2.2 Konfiguracja połączenia za pomocą sieci Ethernet

W celu poprawnego ustawienia parametrów konieczna może być konsultacja z administratorem lokalnej sieci komputerowej. Poni zsza tabela przedstawia poszczególne elementy okna konfiguracji połączenia z centralą za pomocą sieci Ethernet.

<span id="page-5-0"></span>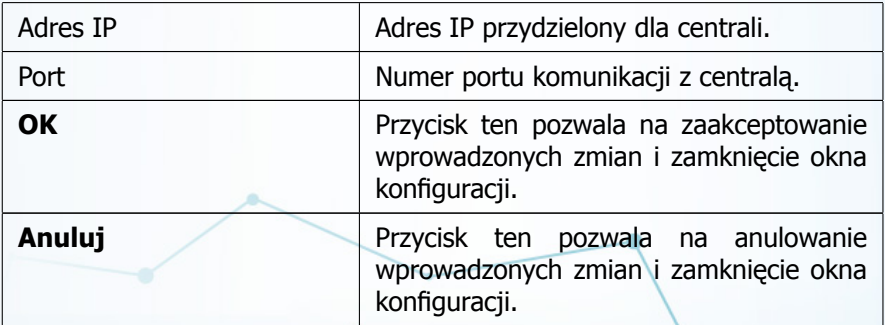

1.1.3 Konfiguracia urzadzeń fizycznych dołaczonych do centrali

<span id="page-6-0"></span>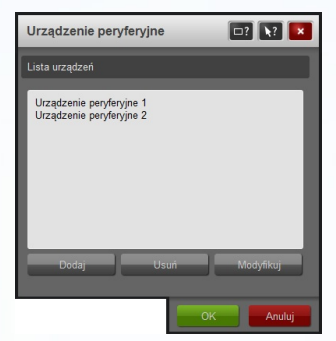

Rysunek 4: Lista urzadzeń peryferyjnych

Rysunek [4](#page-6-0) przedstawia listę urządzeń peryferyjnych podłączonych do centrali. Dotyczy to wszelkiego rodzaju czujek dymu, sygnalizatorów, przycisków itp. Poprawna konfiguracja tej sekcji pozwoli Systemowi na indywidualną identyfikację wszystkich tych elementów i wykorzystanie informacji przez nie zwracanych. Poniższa tabela przedstawia poszczególne elementy okna konfiguracii.

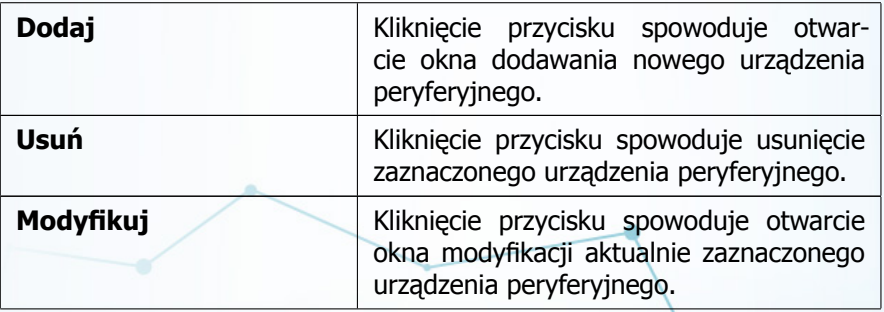

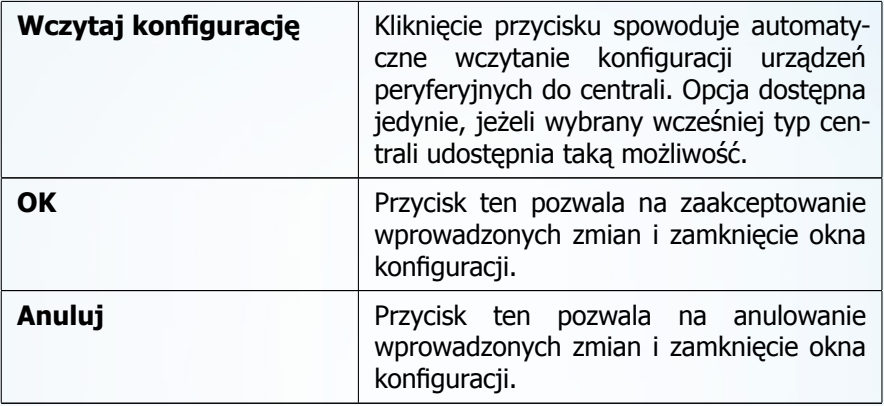

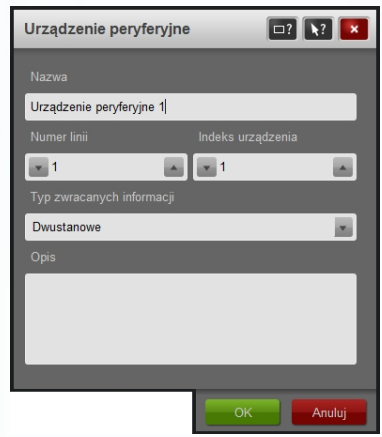

<span id="page-7-0"></span>Rysunek 5: Okno konfiguracji urządzenia peryferyjnego

Rysunek [5](#page-7-0) przedstawia okno konfiguracji urządzenia peryferyjnego. Poniższa tabela przedstawia poszczególne elementy tego okna.

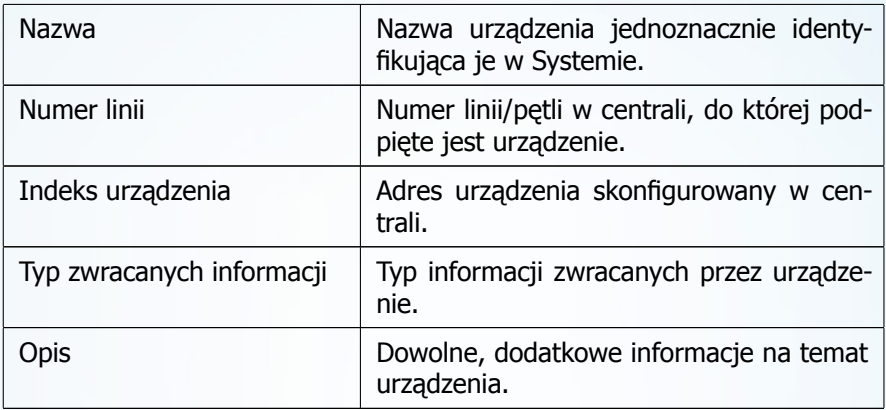

## <span id="page-9-0"></span>1.2 Współpraca Modułu Centrali PPoż z jednostka decyzyjna -Centrala Polon

Konfiguracja reguł związanych z Modułem Centrali PPoż pozwala na powiązanie warunków pochodzących z systemu przeciwpożarowego z pozostałymi elementami Systemu Vision. Liczba warunków aktualnie udostepnianych przez moduł zależna jest od skonfigurowanych urządzeń peryferyjnych, przekazujących informacje zwrotne. Jeśli centrala nie jest wyposażona w dodatkowe urzadzenia, to udostepnia pieć warunków:

- Połaczenie,
- Aktywacja alarmu zbiorczego,
- Potwierdzenie alarmu zbiorczego,
- Skasowanie alarmu zbiorczego,
- Zdarzenie linii.

#### <span id="page-9-1"></span>1.2.1 Warunek: Połączenie

Warunek ten jest spełniony, jeśli Moduł Centrali PPoż jest zainicjowany i dostepny w Systemie oraz komunikacja z urządzeniem jest prawidłowa.

#### <span id="page-9-2"></span>1.2.2 Warunek: Aktywacja alarmu zbiorczego

Warunek ten jest spełniony, jeżeli występuje alarm ogólny, bez dokładnego sprecyzowania źródła i lokalizacji.

#### <span id="page-9-3"></span>1.2.3 Warunek: Potwierdzenie alarmu zbiorczego

Warunek ten jest spełniony w momencie potwierdzenia alarmu zbiorczego w centrali.

#### <span id="page-9-4"></span>1.2.4 Warunek: Skasowanie alarmu zbiorczego

Warunek ten jest spełniony w momencie skasowania alarmu zbiorczego w centrali.

#### <span id="page-9-5"></span>1.2.5 Warunek: Zdarzenie linii

Warunek ten jest spełniony, gdy na którejś z linii centali zajdzie zdarzenie zgodne z ustawieniami warunku. Rysunek [6](#page-10-1) przedstawia okno konfiguracyjne

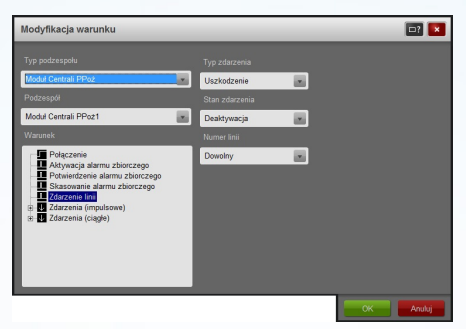

Rysunek 6: Ustawienia warunku: Zdarzenie linii

<span id="page-10-1"></span>tego warunku. Poniższa tabela opisuje poszczególne elementy tego okna.

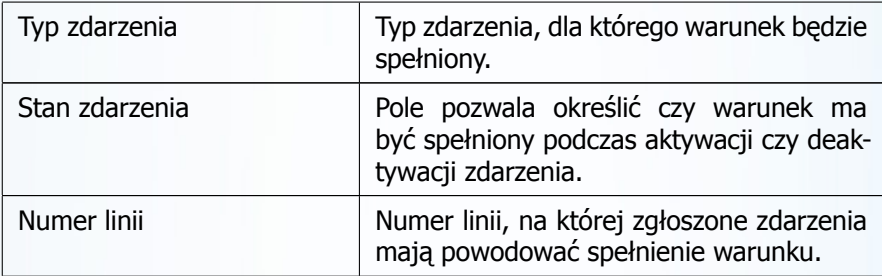

## <span id="page-10-0"></span>1.2.6 Warunek: Zdarzenie urządzenia: <nazwa urządzenia>

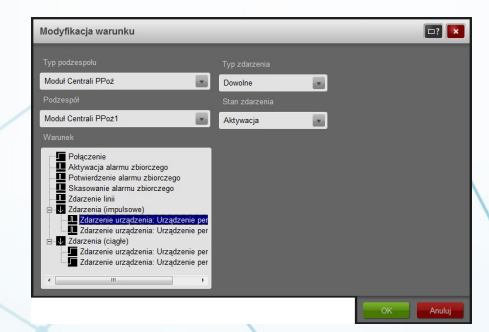

<span id="page-10-2"></span>Rysunek 7: Okno konfiguracyjne warunku: Zdarzenie urządzenia

Warunek tego typu jest spełniony, jeżeli podłączone urządzenie peryferyjne zgłosi zdarzenie o charakterze zgodnym z ustawieniami. Rysunek [7](#page-10-2) przedstawia okno dostepne z poziomu jednostki decyzyjnej pozwalającą na konfigurację parametrów sygnału. Poniższa tabela opisuje poszczególne elementy tego okna.

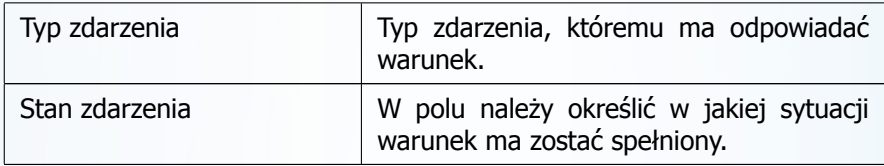

Zdarzenia generowane przez zadeklarowane urzadzenia moga wystepować w dwóch wersjach: **ciagłe** oraz **impulsowe.** Wybór odpowiedniego typu sygnału zale zy jedynie od wygody tworzenia logiki Systemu Vision.

## <span id="page-11-0"></span>1.3 Współpraca Modułu Centrali PPoż z jednostka decyzyjna -Centrala Cooper

Konfiguracja reguł związanych z Modułem Centrali PPoż pozwala na powiązanie warunków pochodzących z systemu przeciwpożarowego z pozostałymi elementami Systemu Vision. Liczba warunków aktualnie udostępnianych przez moduł zależna jest od skonfigurowanych urządzeń peryferyjnych, przekazujących informacje zwrotne. Jeśli centrala nie jest wyposażona w dodatkowe urządzenia, to udostępnia pięć warunków:

- Połączenie,
- Aktywacja alarmu zbiorczego,
- Zdarzenie linii,
- $\bullet$  Alarm wstepny,
- Zgłoszenie błędu.

## <span id="page-11-1"></span>1.3.1 Warunek: Połaczenie

<span id="page-11-2"></span>Warunek ten jest spełniony, jeśli Moduł Centrali PPoż jest zainicjowany i dostepny w Systemie oraz komunikacia z urzadzeniem jest prawidłowa.

## 1.3.2 Warunek: Aktywacja alarmu zbiorczego

Warunek ten jest spełniony, jeżeli występuje alarm ogólny, bez dokładnego sprecyzowania źródła i lokalizacji.

## <span id="page-12-0"></span>1.3.3 Warunek: Zdarzenie linii

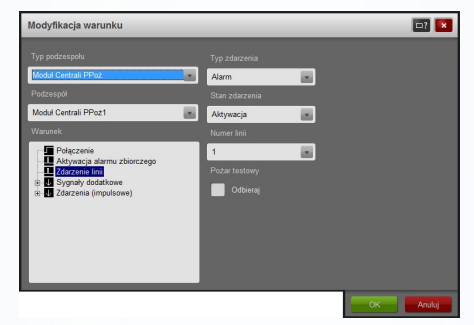

Rysunek 8: Okno konfiguracji warunku: Zdarzenie linii

<span id="page-12-2"></span>Warunek ten jest spełniony, gdy na którejś z linii centali zajdzie zdarzenie zgodne z ustawieniami warunku. Rysunek [8](#page-12-2) przedstawia okno konfiguracyjne tego warunku. Poniższa tabela opisuje poszczególne elementy tego okna.

<span id="page-12-1"></span>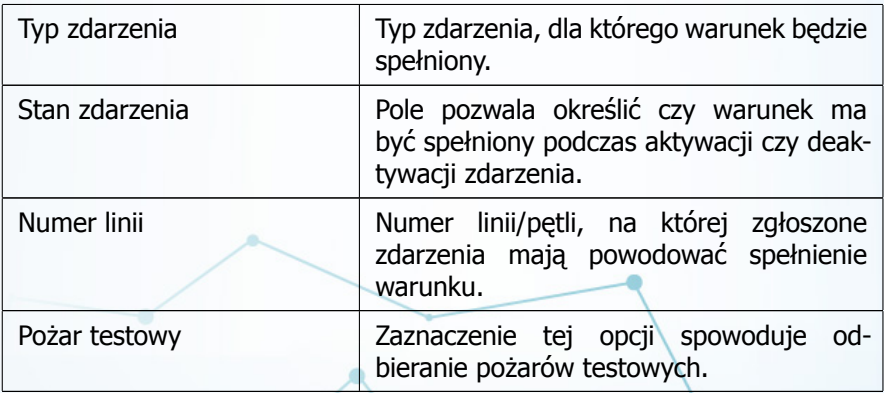

## 1.3.4 Warunek: Zdarzenie urzadzenia: <nazwa urzadzenia>

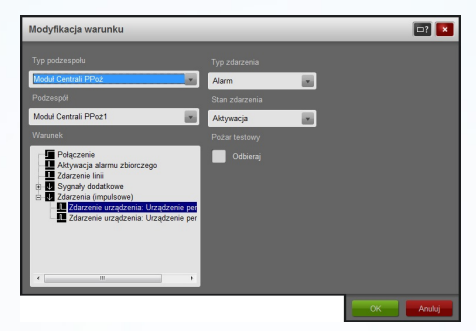

Rysunek 9: Okno konfiguracji warunku: Zdarzenie urządzenia

Warunek tego typu jest spełniony, jeżeli podłączone urządzenie peryferyjne zgłosi zdarzenie o charakterze zgodnym z ustawieniami. Rysunek [7](#page-10-2) przedstawia okno dostepne z poziomu jednostki decyzyjnej pozwalającą na konfiguracje parametrów sygnału. Poniższa tabela opisuje poszczególne elementy tego okna.

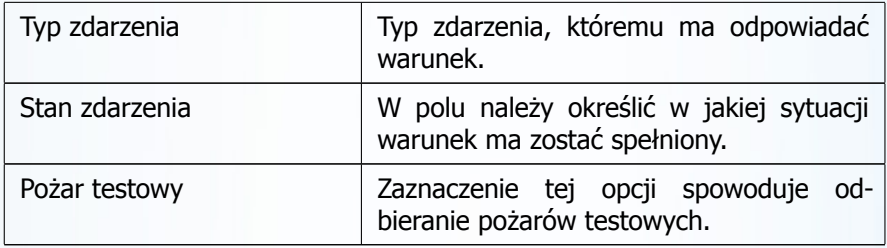

## <span id="page-13-0"></span>1.3.5 Warunek: Alarm wstepny

<span id="page-13-1"></span>Warunek ten jest spełniony, gdy centrala przekaże alarm wstępny zgłoszony przez któreś z urządzeń peryferyjnych.

## <span id="page-14-4"></span>1.3.6 Warunek: Zgłoszenie błedu

Warunek ten jest spełniony, gdy zostanie odebrane zgłoszenie błedu przez central¶, zgodnie z ustawieniami warunku.

## <span id="page-14-0"></span>1.4 Błedy generowane przez Moduł Centrali PPoż

Rozdział ten zawiera zestawienie komunikatów o błędach jakie może wygenerować moduł. Użytkownik otrzymuje te wiadomości poprzez Raport Błędów Systemu Vision. Poniższe opisy pozwalają poprawnie zinterpretować informacje oraz zidentyfikować przyczynę ewentualnych nieprawidłowości w działaniu modułu.

### <span id="page-14-1"></span>1.4.1 "Nie można połączyć się z urządzeniem!"

Błąd ten występuje w sytuacji, gdy nie można rozpocząć poprawnej komunikacji z urządzeniem. W takim przypadku należy sprawdzić:

- Czy centrala jest właczona,
- Czy kabel łączący centralę z komputerem lub siecią Ethernet jest prawidłowo podłączony i nie jest uszkodzony,
- W przypadku systemu POLON 4000 czy w samej centrali zdeklarowano port szeregowy jako "MONITORING POLON - PMC-4000" i komputer jest połączony z centralą poprzez ten port,
- Czy w ustawieniach modułu poprawnie skonfigurowano parametry połączenia szeregowego lub Ethernetowego.

## <span id="page-14-2"></span>1.4.2 "Utracono połaczenie z urządzeniem!"

Bład pojawia się, gdy istniało prawidłowe połaczenie z centrala i zostało ono utracone. Sposób postepowania w takim przypadku jest analogiczny, jak w rozdziale [1.4.1](#page-14-1)**.**

#### <span id="page-14-3"></span>1.4.3 "Port COM nie istnieje!"

Bład pojawia się gdy zapisany w konfiguracji port COM nie istnieje w Systemie. Sposób postepowania w tym przypadku jest analogiczny jak w rozdziale [1.4.1](#page-14-1)**.**